# **HELP**

#### КОНФИГУРИРОВАТЬ НУЖНО НЕ ОБОРУДОВАНИЕ, А ТЕХНОЛОГИЮ.

#### WINDOWS

• netsh interface ip set address local static 123.123.123.123 255.255.255.0

 $\blacksquare$  Netsh – network shell

 $. NIX$ 

• Ifconfig eth0 123.123.123.123/24

. CISCO

- $.$  Int Gi0/1
	- Ip address 123.123.123.123 255.255.255.0

## **Базовые команды**

**Просмотр текущей конфигурации** Router# show running-config

**Просмотр сохраненной конфигурации** Router# show configuration **Сохранение текущей конфигурации** Router# write memory

Настройка DNS-сервера:

router(config)# ip name-server <server-address>

Отключение преобразования имен: router(config)# no ip domain-lookup

# Перезагрузка маршрутизатора

router# reboot

#### **Удаление конфигурации NVRAM**

· router#write erase

Сбросить настройки на интерфейсе fa 0/1:

R1(config)# default interface fa 0/1

#### traceroute 10.0.1.1 Прервать traceroute CTRL-SHIFT-6

#### · router>**enable**

#### · router#**configure terminal**

· router(config)#

## TASK 1

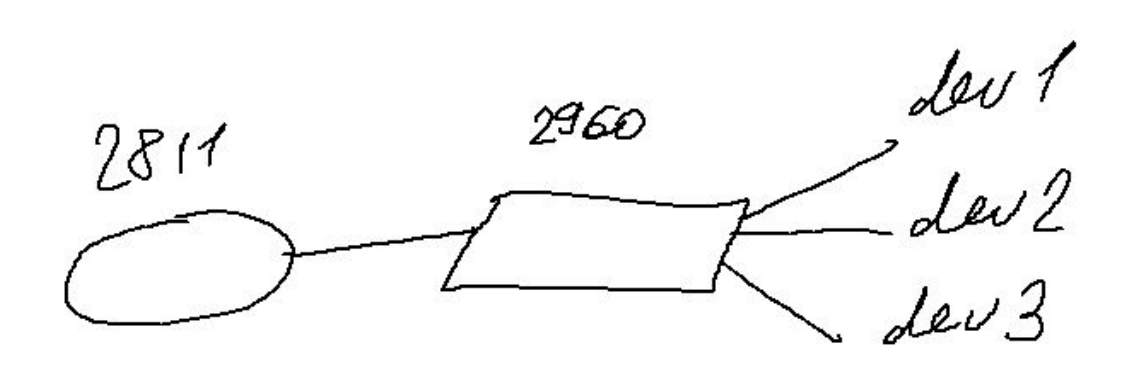

### TASK 2

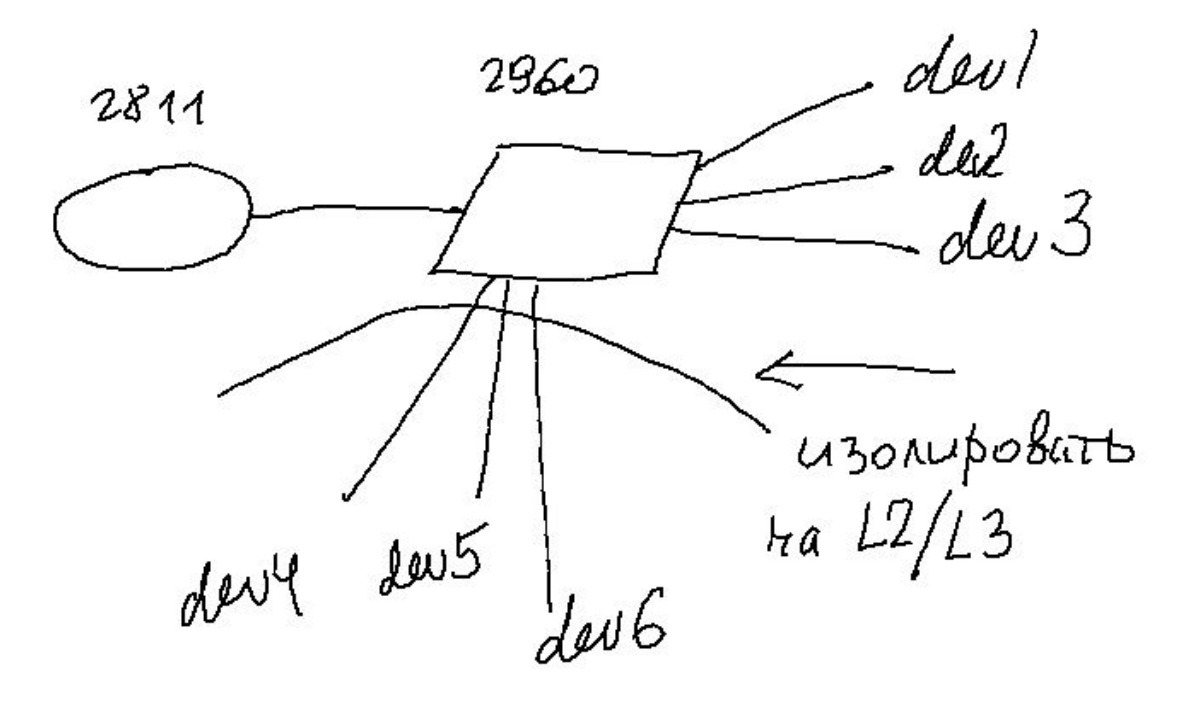